# **pytest-dash Documentation**

*Release 2.1*

**Philippe Duval**

**Feb 20, 2019**

# **Contents**

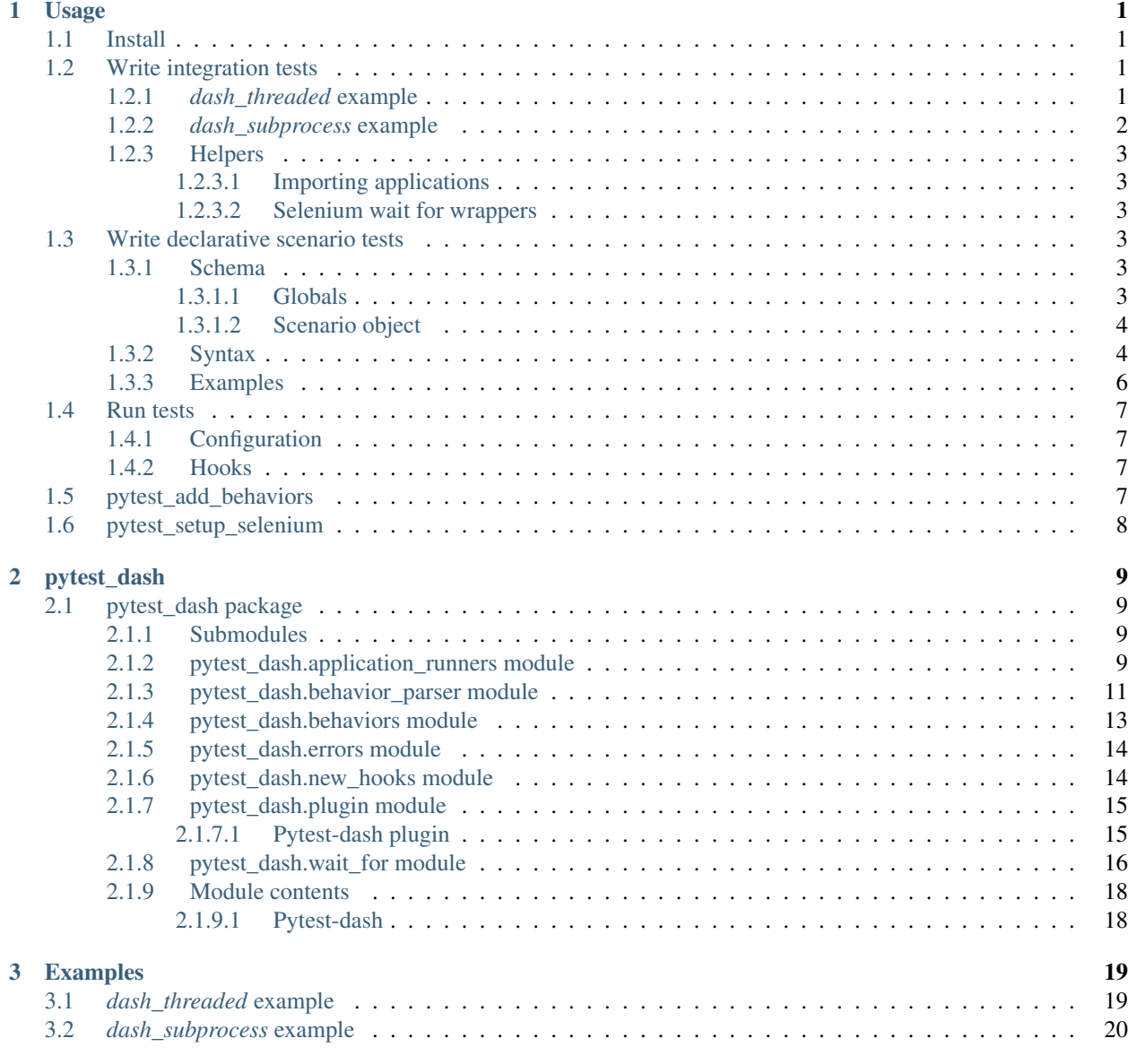

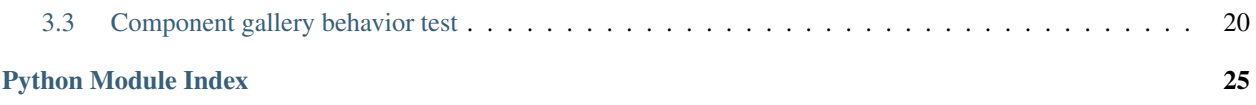

# CHAPTER 1

# Usage

## <span id="page-4-1"></span><span id="page-4-0"></span>**1.1 Install**

Install with pip: pip install -U pytest-dash

# <span id="page-4-2"></span>**1.2 Write integration tests**

pytest-dash provides fixtures and helper functions to write [Dash](https://github.com/plotly/dash) integration tests.

To start a Dash instance, you can use a dash\_threaded or dash\_subprocess fixture.

The fixture will start the server when called and wait until the application has been loaded by the browser. The server will be automatically closed in the test teardown.

### <span id="page-4-3"></span>**1.2.1** *dash\_threaded* **example**

Start a dash application in a thread, close the server in teardown.

In this example we count the number of times a callback method is called each time a clicked is called and assert the text output of a callback by using [wait\\_for\\_text\\_to\\_equal\(\)](#page-21-2).

```
import dash
import dash_html_components as html
from dash.dependencies import Output, Input
from pytest_dash import wait_for
def test_application(dash_threaded):
    # The selenium driver is available on the fixture.
    driver = dash_threaded.driver
```
(continues on next page)

```
app = dash.Dash(\underline{\hspace{2cm}}name \underline{\hspace{2cm}})counts = {'clicks': 0}
app.layout = html.Div([
    html.Div('My test layout', id='out'),
    html.Button('click me', id='click-me')
])
@app.callback(
    Output('out', 'children'),
    [Input('click-me', 'n_clicks')]
)
def on_click(n_clicks):
    if n_clicks is None:
        raise PreventUpdate
    counts['clicks'] += 1
    return 'Clicked: {}'.format(n_clicks)
dash_threaded(app)
btn = wait_for.wait_for_element_by_css_selector(driver, '#click-me')
btn.click()
wait_for.wait_for_text_to_equal(driver, '#out', 'Clicked: 1')
assert counts['clicks'] == 1
```
### <span id="page-5-0"></span>**1.2.2** *dash\_subprocess* **example**

Start the server in subprocess with waitress-serve. Kill the process in teardown.

```
from pytest_dash.wait_for import wait_for_text_to_equal
def test_subprocess(dash_subprocess):
   driver = dash_subprocess.driver
   dash_subprocess('test_apps.simple_app')
   value_input = driver.find_element_by_id('value')
   value_input.clear()
   value_input.send_keys('Hello dash subprocess')
   wait_for_text_to_equal(driver, '#out', 'Hello dash subprocess')
```
Note: This fixture is slower than threaded due to the process spawning.

See also:

```
dash_threaded()
  dash_subprocess()
```
### <span id="page-6-0"></span>**1.2.3 Helpers**

### <span id="page-6-1"></span>**1.2.3.1 Importing applications**

Import existing Dash applications from a file with  $\text{import\_app}($ ). The application must be named app.

Example

```
from pytest_dash.application_runners import import_app
def test_application(dash_threaded):
    app = import_app('my_app')
    ...
```
### <span id="page-6-2"></span>**1.2.3.2 Selenium wait for wrappers**

The  $wait\_for$  module is especially useful if you need to interact with elements or props that are only loaded after a callback as there might be a delay between when the callback is handled and returned to the frontend.

Available wrappers:

- wait for element by css selector()
- [wait\\_for\\_elements\\_by\\_css\\_selector\(\)](#page-20-0)
- [wait\\_for\\_element\\_by\\_xpath\(\)](#page-19-2)
- [wait\\_for\\_elements\\_by\\_xpath\(\)](#page-20-1)
- [wait\\_for\\_element\\_by\\_id\(\)](#page-19-3)
- [wait\\_for\\_text\\_to\\_equal\(\)](#page-21-2)
- [wait\\_for\\_style\\_to\\_equal\(\)](#page-20-2)
- [wait\\_for\\_property\\_to\\_equal\(\)](#page-20-3)

## <span id="page-6-3"></span>**1.3 Write declarative scenario tests**

Pytest-dash include a declarative way to generate tests in a yaml format. When pytest finds yaml files prefixed with test\_ in a directory, it will generate tests from a Tests object.

### <span id="page-6-4"></span>**1.3.1 Schema**

A yaml test file contains scenario definitions and a list of parametrized of scenarios to execute.

### <span id="page-6-5"></span>**1.3.1.1 Globals**

application Global default application to use in the tests if no option supplied.

Tests List of scenario to generate tests for. Test item props are used as parameter.

### <span id="page-7-0"></span>**1.3.1.2 Scenario object**

parameters Object where the keys will be used to create a variable dictionary to use in behavior commands. Use a parameter in commands by prefixing the key with  $\hat{z}$ , (eg:  $\hat{z}$ value).

#### application

path Dot notation path to the application file.

options

port The port used by the application.

event List of actions to execute.

outcome List of expected result of the scenario event.

Listing 1: Commented example

```
Scenario: # Key of the test
   parameters: # Optional values to use in test
      value:
          default: 4
   application: # The application settings to use in the test
       path: test_apps.simple_app # Dot notation path to the app file.
       options: # Application options such as port
          port: 8051
   event: # List of actions describing what happen.
      - "enter $value in #input"
   outcome: # The expected result of the event.
       - "text in #output should be $value"
Tests: \# List of all the scenarios to execute.
   - Scenario # Runs Scenario with the default parameter.
   - Scenario
       value: 8 # Override the default parameter.
```
### <span id="page-7-1"></span>**1.3.2 Syntax**

There is 3 kind of rule for the grammar:

- value, return a value.
- command, execute an action.
- comparison, compare two value.

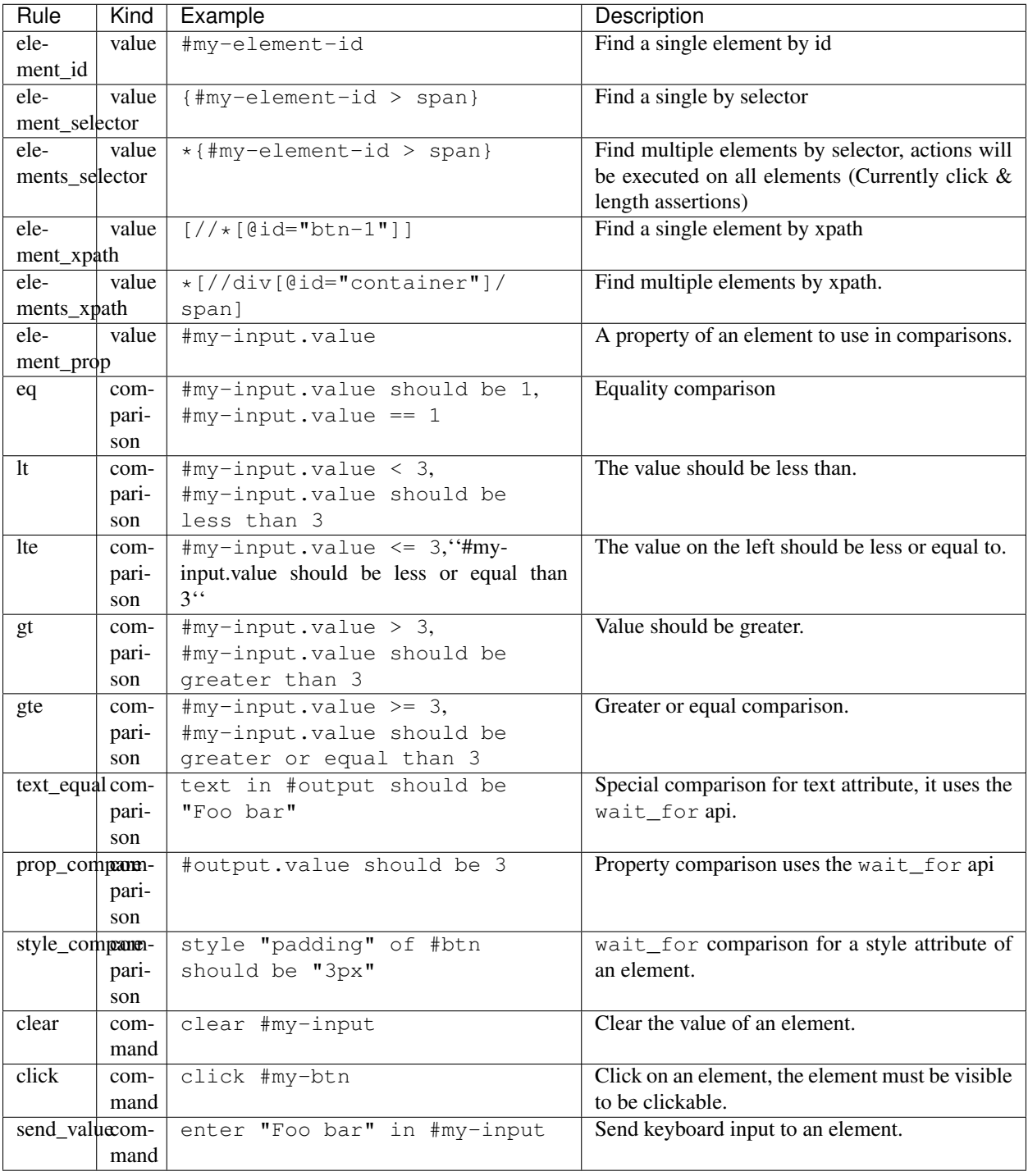

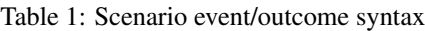

Note: The syntax can be extended with *[Hooks](#page-10-2)*.

### <span id="page-9-0"></span>**1.3.3 Examples**

Application

Listing 2: simple\_app.py

```
import dash
from dash.dependencies import Output, Input
from dash.exceptions import PreventUpdate
import dash_html_components as html
import dash_core_components as dcc
app = dash.Dash( name
app.layout = html.Div([dcc.Input(id='value', placeholder='my-value'),
   html.Div(['You entered: ', html.Span(id='out')])
])
@app.callback(Output('out', 'children'), [Input('value', 'value')])
def on_value(value):
   if value is None:
       raise PreventUpdate
    return value
```
Test

#### Listing 3: test\_simple\_callback.yml

```
SimpleCallback:
   description: Test a dcc.Input callback output to a html.Div when a html.Button is
˓→clicked\
   parameters:
        var1:
            description: Value to send to the input
            type: str
            default: hello world
    application:
       path: test_apps.simple_app
        port: 8051
    event:
        - "clear #value"
        - "enter $var1 in #value"
    outcome:
        - "#value.value == $var1"
        - 'text in {#out} should be $var1'
Tests:
    - SimpleCallback
    - SimpleCallback:
        var1: foo bar
```
#### See also:

*[Component gallery behavior test](#page-23-1)*

# <span id="page-10-0"></span>**1.4 Run tests**

Use \$ pytest tests --webdriver Chrome to run all the test

The --webdriver option is used for choosing the selenium driver to use. Choose from:

- [Chrome](https://sites.google.com/a/chromium.org/chromedriver/downloads)
- [Firefox](https://github.com/mozilla/geckodriver/releases)
- [Safari](https://webkit.org/blog/6900/webdriver-support-in-safari-10/)
- [Edge](https://developer.microsoft.com/en-us/microsoft-edge/tools/webdriver/)
- Opera
- PhantomJS
- Ie
- Remote

Note: The driver must be available on your environment *PATH*.

### See also:

Please refer to <https://selenium-python.readthedocs.io/installation.html> for selenium installation.

### <span id="page-10-1"></span>**1.4.1 Configuration**

The default webdriver for a project can be specified in [pytest.ini](https://docs.pytest.org/en/latest/customize.html#adding-default-options) instead of having to enter it on the command line every time you run a test.

Example ./pytest.ini

**[pytest]** webdriver = Chrome

### <span id="page-10-2"></span>**1.4.2 Hooks**

## <span id="page-10-3"></span>**1.5 pytest\_add\_behaviors**

The scenario event/outcome syntax can be extended with the  $pytest\_add\_behaviors()$  hook.

add\_behavior is a decorator with the following keywords arguments:

- syntax The syntax to match, it will be available under the name of the function in the parser.
- **kind**
- value default, A value can be used in commands and comparisons.
- command, Complete custom line parsing.
- comparison, A comparison should assert something inside the function.
- inline/tree/meta Only one can to be set to true, default is inline, decorate the function with lark. v\_args(inline=inline, tree=tree, meta=meta), [lark.v\\_args docs.](https://lark-parser.readthedocs.io/en/latest/classes/#v_args)

Example tests/conftest.py

```
def pytest_add_behaviors(add_behavior):
    @add_behavior('"eval("/.*/")"')
    def evaluate(command):
        return eval(command)
```
See also:

Lark grammar reference <https://lark-parser.readthedocs.io/en/latest/grammar/>

# <span id="page-11-0"></span>**1.6 pytest\_setup\_selenium**

If you need to configure the selenium driver used by the plugin, you can use the pytest\_setup\_selenium hook.

Example tests/conftest.py

Listing 4: Run chrome in headless mode.

```
from selenium.webdriver.chrome.options import Options
def pytest_setup_selenium(driver_name):
   options = Options()
   options.headless = True
   return {
        'chrome_options': options,
    }
```
# CHAPTER 2

# pytest\_dash

# <span id="page-12-5"></span><span id="page-12-1"></span><span id="page-12-0"></span>**2.1 pytest\_dash package**

### <span id="page-12-2"></span>**2.1.1 Submodules**

### <span id="page-12-3"></span>**2.1.2 pytest\_dash.application\_runners module**

Run dash applications with a context manager. When exiting the context, the server will close.

```
class pytest_dash.application_runners.BaseDashRunner(driver, keep_open=False)
    Base context manager class for running applications.
```
**\_\_init\_\_**(*driver*, *keep\_open=False*)

### Parameters

- **driver** (selenium.webdriver.remote.webdriver.WebDriver) Selenium driver
- **keep\_open** (bool) Keep the server open

**start**(*\*args*, *\*\*kwargs*) Start the application.

Parameters

- **args** –
- **kwargs** –

Returns

**stop**()

Stop the dash application.

Returns

#### <span id="page-13-3"></span>**url**

The url with the port auto-formatted.

Returns Formatted url with the port.

```
class pytest_dash.application_runners.DashSubprocess(driver, keep_open=False)
    Bases: pytest_dash.application_runners.BaseDashRunner
```
Runs a dash application in a waitress-serve subprocess.

**\_\_init\_\_**(*driver*, *keep\_open=False*)

**start**(*app\_module*, *application\_name='app'*, *port=8050*) Start the waitress-serve process.

See also:

dash subprocess()

### **Parameters**

- **app** module  $(str)$  Dot notation path to the app file.
- **application\_name**  $(str)$  Variable name of the dash instance.
- **port**  $(int)$  Port to serve the application.

### Returns

#### **stop**()

<span id="page-13-2"></span>**class** pytest\_dash.application\_runners.**DashThreaded**(*driver*, *keep\_open=False*) Bases: [pytest\\_dash.application\\_runners.BaseDashRunner](#page-12-4)

Runs a dash application in a thread.

**\_\_init\_\_**(*driver*, *keep\_open=False*)

**start**(*app*, *port=8050*, *start\_wait\_time=0.5*, *start\_timeout=10*, *\*\*kwargs*) Start the threaded dash app server.

### See also:

dash threaded()

#### Parameters

- **app**  $(dash.Dash)$  The dash application instance.
- **port** (int) Port of the dash application.
- **start\_wait\_time** (float) Poll rate for the server started wait
- **start\_timeout** (float) Max time to start the server.
- **kwargs** –

#### Returns

#### **stop**()

<span id="page-13-0"></span>pytest\_dash.application\_runners.**import\_app**(*app\_file*, *application\_name='app'*) Import a dash application from a module. The import path is in dot notation to the module. The variable named app will be returned.

#### Example

**>>>** app = import\_app('my\_app.app')

<span id="page-14-1"></span>Will import the application in module *app* of the package *my\_app*.

#### **Parameters**

- **app\_file** (str) Path to the app (dot-separated).
- **application\_name** The name of the dash application instance.

Raise pytest\_dash.errors.NoAppFoundError

Returns App from module.

Return type dash.Dash

### <span id="page-14-0"></span>**2.1.3 pytest\_dash.behavior\_parser module**

Custom lark parser and transformer for dash behavior tests.

```
class pytest_dash.behavior_parser.BehaviorTransformer(driver, variables=None)
    Bases: lark.visitors.Transformer, object
```
Transform and execute behavior commands.

**\_\_init\_\_**(*driver*, *variables=None*)

```
Parameters driver (selenium.webdriver.remote.webdriver.WebDriver) -
   Selenium driver to find elements in the tree
```
**clear**(*\*args*, *\*\*kwargs*) Clear an element.

Example clear #element

Kind command

**click**(*\*args*, *\*\*kwargs*) Click an element.

Example click #element

Kind command

**compare**(*\*args*, *\*\*kwargs*)

**element**(*\*args*, *\*\*kwargs*)

**element\_id**(*\*args*, *\*\*kwargs*) Find an element by id when found in the tree.

Example #dropdown

Kind value

#### Parameters **element\_id** – Text after *#*

**element\_prop**(*\*args*, *\*\*kwargs*) Property value of an element

Example #element.prop

Kind value

**element\_selector**(*\*args*, *\*\*kwargs*) Find an element by selector when found in the tree.

```
Example {#radio-items > label:nth-child(9) > input[type="radio"]}
        Kind value
        Parameters selector – Text contained between { & }
element_xpath(*args, **kwargs)
    Find an element by xpath
        Example [//div/span]
        Kind value
elements(*args, **kwargs)
elements_length(*args, **kwargs)
elements_selector(*args, **kwargs)
elements_xpath(*args, **kwargs)
    Find all elements by xpath
        Example \star //div/spanKind value
escape_string(*args, **kwargs)
    Escaped string handler, remove the " from the token.
        Kind value
false_value(*args, **kwargs)
number(*args, **kwargs)
prop_compare(*args, **kwargs)
    Wait for a property to equal a value.
        Example #output.id should be "my-element"
        Kind comparison
select_by_index(*args, **kwargs)
select_by_text(*args, **kwargs)
select_by_value(*args, **kwargs)
send_value(*args, **kwargs)
    Send key inputs to the element
        Example enter "Hello" in #input
        Kind command
style_compare(*args, **kwargs)
    Compare a style value of an of element.
        Example style "color" of #style should be "rgba(0, 0, 255, 1)"
        Kind comparison
        Parameters
            • style – Name of the style property
            • element – Element to find
            \bullet \_\_ – eq
```
• **value** – Value to compare to the element style attribute.

Returns

```
text_equal(*args, **kwargs)
```
Assert the text attribute of an element is equal with a wait timer.

Example text #output should be "Foo bar"

Kind comparison

**true\_value**(*\*args*, *\*\*kwargs*)

### **variable**(*\*args*, *\*\*kwargs*)

A variable specified in the parameters attribute of behavior.

#### Example

```
ValueBehavior:
  parameters:
    v = \frac{1}{2}default: Foo
  event:
    - "enter $value in #input"
  outcome:
    - "text in #input-output should be $value"
Tests:
    ValueBehavior
    ValueBehavior:
         - value: Bar
```
### Kind value

```
class pytest_dash.behavior_parser.BehaviorTransformerMeta
    Bases: type
```
Dynamically create a parser transformer with user defined behaviors

```
pytest_dash.behavior_parser.parser_factory(driver, variables=None, behaviors=None)
     Create a Lark parser with a BehaviorTransformer with the provided selenium driver to find the elements.
```
A new behavior transformer class is created and behaviors are assigned a transformer function from the supplied behaviors in the pytest\_add\_behaviors hook.

**Parameters** 

- **driver** Selenium driver to use when parsing elements.
- **variables** Variables to use in the parser transformer.
- **behaviors** Custom behaviors, come from plugin.behaviors.

Returns

### <span id="page-16-0"></span>**2.1.4 pytest\_dash.behaviors module**

Experimental behavioral test api for dash apps.

```
class pytest_dash.behaviors.DashBehaviorTestFile(fspath, parent, plugin)
    Bases: pytest.nodes.File
```
<span id="page-17-4"></span>A yaml test file definition

**\_\_init\_\_**(*fspath*, *parent*, *plugin*) x. \_init\_(...) initializes x; see help(type(x)) for signature

**collect**()

returns a list of children (items and collectors) for this collection node.

**class** pytest\_dash.behaviors.**DashBehaviorTestItem**(*plugin*, *name*, *parent*, *spec*, *applica-*

*tion=None*, *\*\*kwargs*)

Bases: \_pytest.nodes.Item

A single test of a test file.

**\_\_init\_\_**(*plugin*, *name*, *parent*, *spec*, *application=None*, *\*\*kwargs*) x. \_init\_( $\dots$ ) initializes x; see help(type(x)) for signature

**reportinfo**()

**runtest**()

### <span id="page-17-0"></span>**2.1.5 pytest\_dash.errors module**

Pytest-dash errors.

```
exception pytest_dash.errors.DashAppLoadingError
    Bases: pytest_dash.errors.PytestDashError
```
The dash app failed to load

```
exception pytest_dash.errors.InvalidDriverError
    Bases: pytest_dash.errors.PytestDashError
```
An invalid selenium driver was specified.

```
exception pytest_dash.errors.MissingBehaviorError
    Bases: pytest_dash.errors.PytestDashError
```
A behavior was missing from the

```
exception pytest_dash.errors.NoAppFoundError
    Bases: pytest_dash.errors.PytestDashError
```
No *app* was found in the file.

```
exception pytest_dash.errors.PytestDashError
    Bases: exceptions.Exception
```
Base error for pytest-dash.

**exception** pytest\_dash.errors.**ServerCloseError** Bases: [pytest\\_dash.errors.PytestDashError](#page-17-3)

Pytest-dash had trouble closing a server.

### <span id="page-17-1"></span>**2.1.6 pytest\_dash.new\_hooks module**

Custom hooks for pytest dash

```
pytest_dash.new_hooks.pytest_add_behaviors(add_behavior)
     Use this hook to add custom behavior parsing.
```
Example *conftest.py*

```
def pytest_add_behavior(add_behavior):
    @add_behavior('Text to parse')
   def custom_parse_action(params):
       pass
```
Parameters **add\_behavior** – Decorator for a behavior handler function.

Returns

pytest\_dash.new\_hooks.**pytest\_setup\_selenium**(*driver\_name*)

Called before the driver is created, return a dictionary to use as kwargs for the driver init.

**Parameters driver\_name** ( $str$ ) – The name of the driver specified by either cli argument or in pytest.ini.

Returns The dictionary of kwargs to give to the driver constructor.

### <span id="page-18-0"></span>**2.1.7 pytest\_dash.plugin module**

### <span id="page-18-1"></span>**2.1.7.1 Pytest-dash plugin**

Main entry point for pytest

- Hooks definitions
- Plugin config container
- Plugin selenium driver
- Fixtures

```
class pytest_dash.plugin.DashPlugin
```
Bases: object

Plugin configuration and selenium driver container

**\_\_init\_\_**()

x. \_init\_(...) initializes x; see help(type(x)) for signature

**driver**

**pytest\_collect\_file**(*parent*, *path*)

**pytest\_configure**(*config*)

**pytest\_unconfigure**(*config*)

<span id="page-18-3"></span>pytest\_dash.plugin.**dash\_subprocess**(*\*args*, *\*\*kwargs*) Start a Dash server with subprocess.Popen and waitress-serve.

#### Example

```
def test_application(dash_subprocess):
    # consider the application file is named `app.py`
    dash_subprocess('app')
```
#### See also:

[pytest\\_dash.application\\_runners.DashSubprocess](#page-13-1)

<span id="page-18-2"></span>pytest\_dash.plugin.**dash\_threaded**(*\*args*, *\*\*kwargs*) Start a local dash server in a new thread. Stop the server in teardown. <span id="page-19-4"></span>Example

```
import dash
import dash_html_components as html
def test_application(dash_threaded):
    app = dash.Dash(__name__)
    app.layout = html.Div('My app)
    dash_threaded(app)
```
### See also:

[pytest\\_dash.application\\_runners.DashThreaded](#page-13-2)

```
pytest_dash.plugin.pytest_addhooks(pluginmanager)
pytest_dash.plugin.pytest_addoption(parser)
pytest_dash.plugin.pytest_configure(config)
```
### <span id="page-19-0"></span>**2.1.8 pytest\_dash.wait\_for module**

<span id="page-19-1"></span>Utils methods for pytest-dash such wait\_for wrappers

```
pytest_dash.wait_for.wait_for_element_by_css_selector(driver, selector, time-
                                            out=10.0)
   https://www.w3schools.
   com/jsref/met_document_queryselector.asp
```
### Parameters

- **driver** (selenium.webdriver.remote.webdriver.WebDriver) Selenium driver
- **selector**  $(str) CSS$  selector to find.
- **timeout** (float) Maximum time to find the element.

### Returns

```
pytest_dash.wait_for.wait_for_element_by_id(driver, _id, timeout=10)
     Wait until a single element is found and return it. This variant find by id.
```
### Parameters

- **driver** (selenium.webdriver.remote.webdriver.WebDriver) Selenium driver
- **\_id** The id of the element to find.
- **timeout** (float) Maximum time to find the element.

### Returns

<span id="page-19-2"></span>pytest\_dash.wait\_for.**wait\_for\_element\_by\_xpath**(*driver*, *xpath*, *timeout=10*)

Wait until a single element is found and return it. This variant use xpath to find the element. [https://www.](https://www.w3schools.com/xml/xml_xpath.asp) [w3schools.com/xml/xml\\_xpath.asp](https://www.w3schools.com/xml/xml_xpath.asp)

### **Parameters**

- **driver** (selenium.webdriver.remote.webdriver.WebDriver) Selenium driver
- **xpath**  $(str)$  Xpath query string.

• **timeout** (float) – Maximum time to find the element.

### <span id="page-20-4"></span>Returns

```
pytest_dash.wait_for.wait_for_elements_by_css_selector(driver, selector, time-
```
*out=10.0*) Wait until all elements are found by the selector before the timeout.

### Parameters

- **driver** (selenium.webdriver.remote.webdriver.WebDriver) Selenium driver
- **selector**  $(str)$  Search for elements
- **timeout** (float) Maximum wait time

### Returns Found elements

```
pytest_dash.wait_for.wait_for_elements_by_xpath(driver, xpath, timeout=10)
```
Wait until all are found before the timeout. This variant use xpath to find the elements. [https://www.w3schools.](https://www.w3schools.com/xml/xml_xpath.asp) [com/xml/xml\\_xpath.asp](https://www.w3schools.com/xml/xml_xpath.asp)

### **Parameters**

- **driver** (selenium.webdriver.remote.webdriver.WebDriver) Selenium driver
- **xpath**  $(str)$  Xpath query string.
- **timeout** (float) Maximum time to find the element.

#### Returns

```
pytest_dash.wait_for.wait_for_property_to_equal(driver, selector, prop_name,
                                                    prop_value, timeout=10)
```
Wait for an element property to equal a value.

### **Parameters**

- **driver** (selenium.webdriver.remote.webdriver.WebDriver) Selenium driver
- **selector**  $(str)$  Selector of the element to assert it's property.
- **prop\_name**  $(str)$  The name of property.
- **prop\_value** The value to assert.
- **timeout** (float) Maximum time.

#### Returns

<span id="page-20-2"></span>pytest\_dash.wait\_for.**wait\_for\_style\_to\_equal**(*driver*, *selector*, *style\_attribute*, *style\_assertion*, *timeout=10*)

Wait for an element style attribute to equal.

### **Parameters**

- **driver** (selenium.webdriver.remote.webdriver.WebDriver) Selenium driver
- **selector**  $(str)$  Selector of the element to assert it's style property.
- **style**  $\text{attribute}(str)$  The name of the CSS attribute to assert.
- **style\_assertion** (str) The value to equal of CSS attribute.

• **timeout** (float) – Maximum time.

### <span id="page-21-3"></span>Returns

<span id="page-21-2"></span>pytest\_dash.wait\_for.**wait\_for\_text\_to\_equal**(*driver*, *selector*, *text*, *timeout=10*)

Wait an element text found by css selector is equal to text.

### Parameters

- **driver** (selenium.webdriver.remote.webdriver.WebDriver) Selenium driver
- **selector**  $(str)$  Selector of the element to assert it's text property.
- **text**  $(str)$  Text to equal.
- **timeout** (float) Maximum time for the text to equal.

### Returns

### <span id="page-21-0"></span>**2.1.9 Module contents**

### <span id="page-21-1"></span>**2.1.9.1 Pytest-dash**

Pytest fixtures and helper methods for dash.

# CHAPTER 3

# Examples

# <span id="page-22-1"></span><span id="page-22-0"></span>**3.1** *dash\_threaded* **example**

Start a dash application in a thread, close the server in teardown.

In this example we count the number of times a callback method is called each time a clicked is called and assert the text output of a callback by using [wait\\_for\\_text\\_to\\_equal\(\)](#page-21-2).

```
import dash
import dash_html_components as html
from dash.dependencies import Output, Input
from pytest_dash import wait_for
def test_application(dash_threaded):
    # The selenium driver is available on the fixture.
    driver = dash_threaded.driver
    app = dash.Dash(__name__)
   counts = \{ 'clicks' : 0 \}app.layout = html.Div([
        html.Div('My test layout', id='out'),
        html.Button('click me', id='click-me')
    ])
    @app.callback(
        Output('out', 'children'),
        [Input('click-me', 'n_clicks')]
    )
    def on_click(n_clicks):
        if n_clicks is None:
            raise PreventUpdate
        counts['clicks'] += 1
```
(continues on next page)

```
return 'Clicked: {}'.format(n_clicks)
dash_threaded(app)
btn = wait_for.wait_for_element_by_css_selector(driver, '#click-me')
btn.click()
wait_for.wait_for_text_to_equal(driver, '#out', 'Clicked: 1')
assert counts['clicks'] == 1
```
# <span id="page-23-0"></span>**3.2** *dash\_subprocess* **example**

Start the server in subprocess with waitress-serve. Kill the process in teardown.

```
from pytest_dash.wait_for import wait_for_text_to_equal
def test_subprocess(dash_subprocess):
   driver = dash_subprocess.driver
   dash_subprocess('test_apps.simple_app')
   value_input = driver.find_element_by_id('value')
   value_input.clear()
   value_input.send_keys('Hello dash subprocess')
   wait_for_text_to_equal(driver, '#out', 'Hello dash subprocess')
```
Note: This fixture is slower than threaded due to the process spawning.

## <span id="page-23-1"></span>**3.3 Component gallery behavior test**

Application

```
Listing 1: test_apps/component_gallery.py
```

```
import dash
from dash.dependencies import Output, Input
from dash.exceptions import PreventUpdate
import dash_html_components as html
import dash_core_components as dcc
app = dash.Dash(\underline{\hspace{2cm}}name \underline{\hspace{2cm}})app.layout = html.Div([
    dcc.Input(id='input'),
    dcc.Dropdown(
         id='dropdown',
         options=[{
              'label': str(x),
              'value': str(x)
```
(continues on next page)

```
),
    dcc.RadioItems(
        id='radio-items',
        options=[{
            'label': str(x),
            'value': str(x)
        } for x in range(1, 10)]
    ),
    html.Div(id='input-output'),
    html.Div(id='dropdown-output'),
    html.Div(id='radio-items-output'),
    html.Button('change-style', id='change-style'),
    html.Div(
        'Style changer',
        id='style-output',
        style={'backgroundColor': 'rgba(255, 0, 0, 1)'}
    ),
    html.Div(
        id='multi-elements-click',
        children=[
            html.Button('btn-1', id='btn-1'),
            html.Button('btn-2', id='btn-2'),
            html.Button('btn-3', id='btn-3'),
        ]
    ),
    html.Div(id='multi-elements-outputs')
])
for i in (
        'input',
        'dropdown',
        'radio-items',
):
    @app.callback(
        Output('{}-output'.format(i), 'children'), [Input(i, 'value')]
    )
    def _wrap(value):
        if value is None:
            raise PreventUpdate
        return str(value)
@app.callback(
    Output('style-output', 'style'), [Input('change-style', 'n_clicks')]
)
def on_style_change(n_clicks):
    if n_clicks is None:
        raise PreventUpdate
    return {'backgroundColor': 'rgba(0, 0, 255, 1)'}
@app.callback(
    Output('multi-elements-outputs', 'children'),
```
(continues on next page)

} **for** x **in** range(1, 10)]

```
[Input('btn-}/]'.format(x), 'n_clicks') for x in range(1, 4)],
)
def on_multi_click(*args):
    return [html.Span(x) for x in args if x]
```
Test

Listing 2: tests/test\_component\_gallery.yml

```
application:
  path: test_apps.component_gallery
InputBehavior:
 description: Test text can entered/customized in a Input component in behavior
˓→tests.
 parameters:
   value:
       default: Input value
  event:
   - "enter $value in #input"
  outcome:
    - "text in #input-output should be $value"
DropdownBehavior:
  description: Test that a dropdown value can be selected in behavior tests.
 parameters:
   value:
     default: '1'
  eyent \cdot- 'enter $value in {#dropdown .Select-input input}'
    - 'click {#dropdown .Select .Select-menu-outer}'
  outcome:
    - 'text in #dropdown-output should be $value'
RadioItemsBehavior:
 description: Test radio items value can be changed in behavior tests.
  event:
   - 'click {#radio-items > label:nth-child(9) > input[type="radio"]}'
  outcome:
    - "text in #radio-items-output should be 9"
   - '{#radio-items > label:nth-child(9) > input[type="radio"]}.checked should be
˓→true'
StyleChangeButtonBehavior:
 description: Test style assertions in behavior tests
  event:
    - 'style "background-color" of #style-output should be "rgba(255, 0, 0, 1)"'
    - 'click #change-style'
  outcome:
   - 'style "background-color" of #style-output should be "rgba(0, 0, 255, 1)"'
MultiElementsBehavior:
 description: Test multiple elements found.
  event:
    - 'click *{#multi-elements-click > button}'
  outcome:
   - '*{#multi-elements-outputs > span}.length == 3'
```
(continues on next page)

```
XpathBehavior:
 description: Test xpath element find.
 event:
   - 'click [//*[@id="btn-1"]]'
 outcome:
   - '*[//div[@id="multi-elements-outputs"]/span].length should be 1'
Tests:
 - InputBehavior
 - InputBehavior:
     value: Non default
  - DropdownBehavior
  - RadioItemsBehavior
  - StyleChangeButtonBehavior
  - MultiElementsBehavior
  - XpathBehavior
```
# Python Module Index

# <span id="page-28-0"></span>p

pytest\_dash, [18](#page-21-0) pytest\_dash.application\_runners, [9](#page-12-3) pytest\_dash.behavior\_parser, [11](#page-14-0) pytest\_dash.behaviors, [13](#page-16-0) pytest\_dash.errors, [14](#page-17-0) pytest\_dash.new\_hooks, [14](#page-17-1) pytest\_dash.plugin, [15](#page-18-0) pytest\_dash.wait\_for, [16](#page-19-0)

# Index

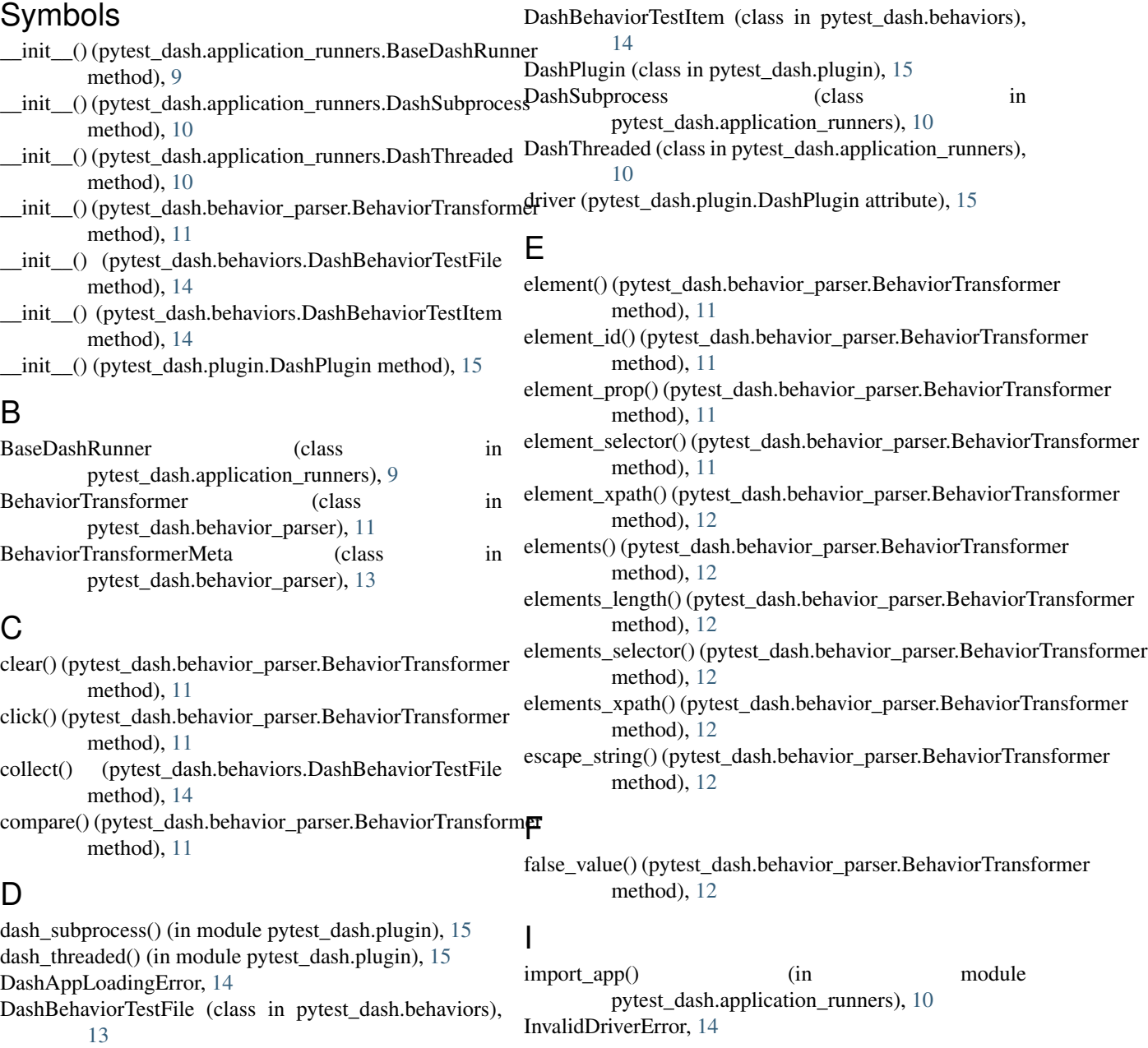

### M

MissingBehaviorError, [14](#page-17-4)

### N

NoAppFoundError, [14](#page-17-4) number() (pytest\_dash.behavior\_parser.BehaviorTransformer method), [12](#page-15-0)

## P

parser\_factory() (in module pytest\_dash.behavior\_parser), [13](#page-16-1) prop\_compare() (pytest\_dash.behavior\_parser.BehaviorTransformer method), [10](#page-13-3) method), [12](#page-15-0) pytest\_add\_behaviors() (in module pytest\_dash.new\_hooks), [14](#page-17-4) pytest\_addhooks() (in module pytest\_dash.plugin), [16](#page-19-4) pytest\_addoption() (in module pytest\_dash.plugin), [16](#page-19-4) pytest\_collect\_file() (pytest\_dash.plugin.DashPlugin method), [15](#page-18-4) pytest\_configure() (in module pytest\_dash.plugin), [16](#page-19-4) pytest\_configure() (pytest\_dash.plugin.DashPlugin method), [15](#page-18-4) pytest\_dash (module), [18](#page-21-3) pytest\_dash.application\_runners (module), [9](#page-12-5) pytest\_dash.behavior\_parser (module), [11](#page-14-1) pytest\_dash.behaviors (module), [13](#page-16-1) pytest\_dash.errors (module), [14](#page-17-4) pytest\_dash.new\_hooks (module), [14](#page-17-4) pytest\_dash.plugin (module), [15](#page-18-4) pytest\_dash.wait\_for (module), [16](#page-19-4) pytest\_setup\_selenium() (in module pytest\_dash.new\_hooks), [15](#page-18-4) pytest\_unconfigure() (pytest\_dash.plugin.DashPlugin method), [15](#page-18-4)

PytestDashError, [14](#page-17-4)

# R

reportinfo() (pytest\_dash.behaviors.DashBehaviorTestItem method), [14](#page-17-4) runtest() (pytest\_dash.behaviors.DashBehaviorTestItem method), [14](#page-17-4)

# $\mathbf{C}$

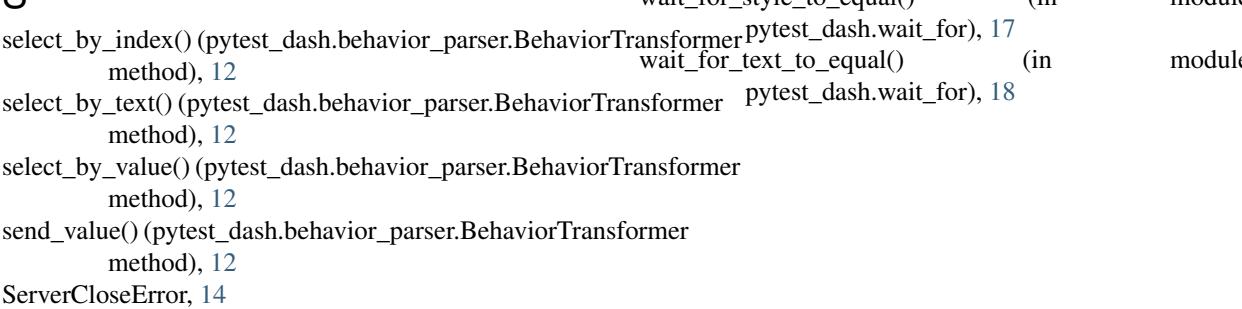

start() (pytest\_dash.application\_runners.BaseDashRunner method), [9](#page-12-5)

- start() (pytest\_dash.application\_runners.DashSubprocess method), [10](#page-13-3)
- start() (pytest\_dash.application\_runners.DashThreaded method), [10](#page-13-3)
- stop() (pytest\_dash.application\_runners.BaseDashRunner method), [9](#page-12-5)
- stop() (pytest\_dash.application\_runners.DashSubprocess method), [10](#page-13-3)
- stop() (pytest\_dash.application\_runners.DashThreaded
- style\_compare() (pytest\_dash.behavior\_parser.BehaviorTransformer method), [12](#page-15-0)

### T

text\_equal() (pytest\_dash.behavior\_parser.BehaviorTransformer method), [13](#page-16-1)

true\_value() (pytest\_dash.behavior\_parser.BehaviorTransformer method), [13](#page-16-1)

### $\mathbf{U}$

### V

### W

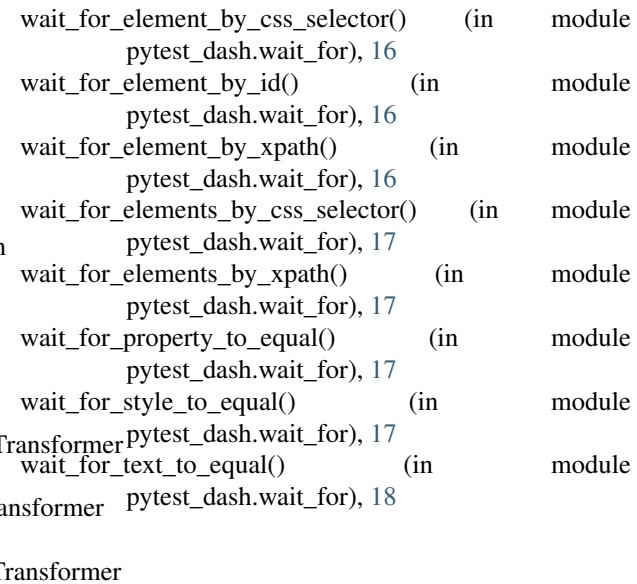

url (pytest\_dash.application\_runners.BaseDashRunner attribute), [9](#page-12-5)

variable() (pytest\_dash.behavior\_parser.BehaviorTransformer method), [13](#page-16-1)